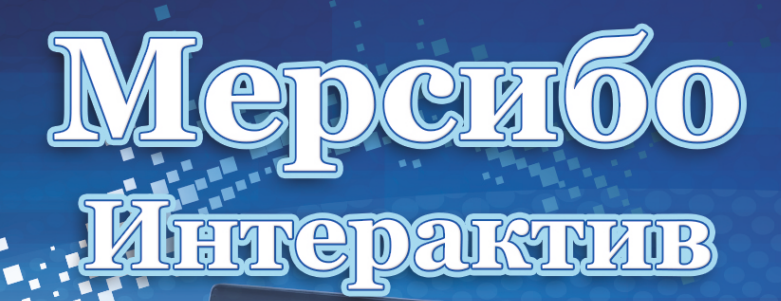

Корпоративные и соревновательные игры и упражнения для групповых занятий детей Специально для интерактивных столов и панелей.

Menosiana

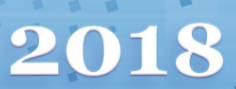

## **Оглавление**

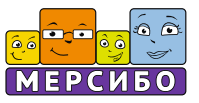

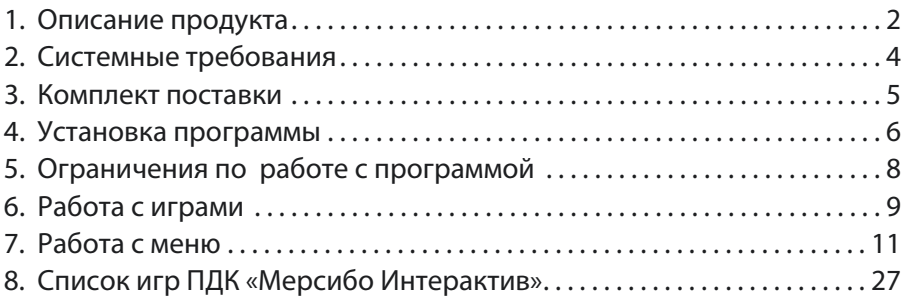

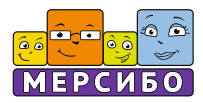

Программно-дидактический комплекс «Мерсибо Интерактив» является принципиально новым продуктом на российском образовательном рынке. Его содержание полностью отвечает требованиям времени, условиям, в которых работают современные педагоги.

Большинство кабинетов и групп ДОУ оборудовано компьютерами или ноутбуками, но при этом, в них часто нет интернета, а также специализированных программ, позволяющих специалисту оперативно подбирать и использовать материалы для обследования детей и проведения развивающих занятий.

В соответствии с положениями ФГОС (Приказ Министерства образования и науки Российской Федерации от 17 октября 2013 г. N 1155 г. Москва "Об утверждении федерального государственного образовательного стандарта дошкольного образования") всестороннему развитию детей в дошкольных учреждениях придается особое значение.

База интерактивных игр и упражнений нового ПДК позволяет решить эти и другие задачи по всестороннему развитию детей наиболее эффективным для ребенка способом – в игре. ФГОС подчеркивает статус ребенка как «человека играющего», то есть акцентирует внимание педагогов на необходимости больше уделять внимания процессу игры.

Все 45 игр и упражнений комплекса «Мерсибо Интерактив» обеспечивают специалисту выбор: применять игры на этапе знакомства с ребенком, в процессе диагностики или использовать их на индивидуальных, фронтальных занятиях, повышая мотивацию детей к учебно-игровой деятельности.

#### **Инновационный компонент «Мерсибо Интерактив»**

Использование интерактивного оборудования с функцией «мультитач» позволяет активно внедрять, ставшую столь популярной и востребованной на современном этапе, проектную деятельность в ДОУ.

Решая игровую задачу совместными усилиями, дети учатся:

- · действовать сообща, слаженно;
- · договариваться о порядке действий в игре;
- · помогать «отстающему»;
- · отслеживать результат по итогам проведенной игры;
- · стремиться улучшить свои достижения.

## **Описание продукта**

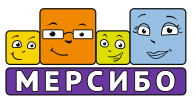

Отвечая требованиям времени, а также ФГОС, интерактивные игры Мерсибо:

- являются элементом компьютерной среды, которая касается ребенка;
- требуют участия взрослого, совместной деятельности;
- несут грамотное эстетическое оформление и наполнение;
- формируют у детей навыки и умения, необходимые нормам возрастного развития;
- создают ситуацию успеха и достижения цели;
- стимулируют познавательное развитие детей;
- развивают коммуникационные навыки, умение действовать в команде.

Программно-дидактический комплекс «Мерсибо Интерактив» работает автономно, не требуя подключения к сети Интернет. Для полноценного использования всех возможностей игр ПДК необходимо иметь монитор или интерактивную доску с функцией «мультитач».

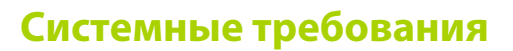

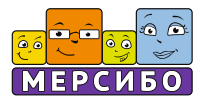

Для использования программно-дидактического комплекса «Мерсибо Интерактив» требуются:

- § Компьютер (или интерактивная доска) под управлением Windows 7, 8, 10
- Процессор 1.8 Ггц
- 4 Гб оперативной памяти
- Интерактивная доска или стол с функцией «Мультитач» (минимум 6 касаний)

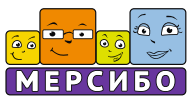

USB-носитель или дистрибутив с 45-ю интерактивными играми для индивидуальных и групповых занятий по рубрикам:

- Игры для малышей
- Работа с экраном
- Звуки и буквы
- Математика
- Чтение
- Русский язык
- Окружающий мир
- Внимание, память, логика

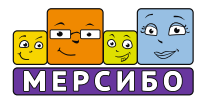

Установку с USB носителя можно произвести на несколько компьютеров. Однако, запуск программы и работа с ней возможна только на том компьютере, в USB-порт которого вставлен флеш-носитель.

## **USB версия**

- § Вставьте флеш-носитель в USB-порт Вашего компьютера. Автоматически запустится программа-установщик. Если программа не запустилась, то откройте в Проводнике флеш-носитель и запустите программу Setup.exe
- Далее следуйте инструкциям программы-установщика. Папка установки программы должна иметь название, написанное латинскими буквами.
- После установки программы она автоматически запустится. Если запуск не произошел, запустите программу, щелкнув дважды по ярлыку программы на Рабочем столе или запустите ее из Проводника.
- Программа защищена от нелегального копирования. Поэтому при первом запуске происходит запуск и установка специализированных драйверов.

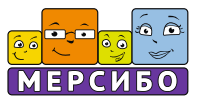

### **Установка программы с помощью дистрибутива**

- Скачайте на любой компьютер файл с установкой программы и перенесите его, на тот компьютер, на котором будет устанавливаться «Мерсибо Интерактив»
- § Запустите установщик Setup.exe и следуйте указаниям программы.
- После установки программы требуется произвести установку драйверов в автоматическом режиме. Следуйте указаниям программы.
- Запустите программу «Мерсибо Интерактив», щёлкнув дважды по ярлыку программы на рабочем столе.
- § Внимание! Для автоматической активации необходимо подключение к сети Интернет. В дальнейшем подключение к сети не обязательно.
- Программа попросит ввести буквенно-цифровой код (Лицензионный ключ), который вы получили от поставщика. Аккуратно введите его, соблюдая все знаки и активируйте его.
- При первом запуске любой игры возможен запрос о подключении микрофона. Для этого нужно выбрать вариант «Разрешить» и далее нажать кнопку «Закрыть»
- § При отсутствии подключения к Интернету воспользуйтесь ссылками в программе для активации лицензионного ключа по телефону или e-mail или обратитесь в службу поддержки по тел. 8-800-775-75-20 (звонок по России бесплатный)

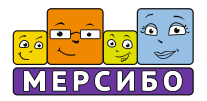

#### **Обратите внимание!**

- § 1) Игры и упражнения будут запускаться только при вставленном в USBпорт флеш-носителе.
- § 2) Возможны затруднения при запуске программы при наличии на компьютере вредоносных программ, программ-эмуляторов, повышенной активности антивирусных и других защитных программ. В данном случае обратитесь к Вашему системному администратору.

Компания-разработчик не несет ответственности за невозможность запуска или нормального функционирования программы из-за действия (или бездействия) третьих программ, установленных на компьютере пользователя.

Компания-разработчик не несет ответственности при невозможности запуска или работы при наличии механических повреждений на носителе с программой, возникших по вине пользователя.

# **Работа с играми**

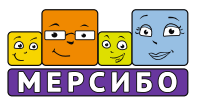

Для удобства пользования, игры распределены по функциональной составляющей – совместные, соревновательные и индивидуальные, а также по тематическим направлениям – для малышей, русский язык, чтение, окружающий мир и т.д.

**Совместные игры (15 игр)** проводятся с подгруппой детей от 2 до 8 человек, расположившихся у интерактивной доски (стола, экрана). Дети могут играть стоя или сидя. Отличительные особенности этой категории игр:

- § игра открывается и идет на одном экране для всех,
- § очередность ходов оговаривается заранее специалистом или решается в процессе игры,
- § во время игры дети действуют по очереди или одновременно, в зависимости от задачи игры.

Таким образом, игры этого раздела учат детей добиваться победы сообща, вместе идти к результату, понимать ценность правила «Победила дружба».

**Соревновательные игры** подразделяются на рубрики «Чемпионат» и «Последовательные игры».

Каждая игра может быть развёрнута как на одном, так и на двух или четырёх экранах. Экраны можно ориентировать по-разному, исходя из возможностей стола или интерактивной доски.

Чемпионат (29 игр) - набор игр, где каждый играет «сам за себя». Выигравший ребенок - тот, кто закончил игру первым. Он сразу получает 1 место. Остальные дети играют на опережение, не дожидаясь действий другого ребенка, и получают, соответственно 2, 3 и 4 место.

Последовательные (8 игр) – набор игр, где игры состоят из нескольких раундов. Каждый следующий раунд начинается после ответа всех игроков. Те, кто выполнил задание раунда, должны дождаться, пока остальные игроки не закончат.

В каждом раунде может быть разное соотношение побед и заработанных очков, поэтому заранее трудно узнать победителя. Призовое место выдается по сумме заработанных очков во всех раундах.

Соревновательные игры учат детей необходимости дожидаться действий других игроков, быть более внимательным и терпеливым во время решения игровой задачи, помогать «отстающим».

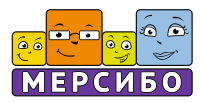

#### **Индивидуальные игры**

Игры этого раздела можно открыть на 1, 2 или 4 экранах. Каждый ребенок выбирает и играет в свою игру, независимо друг от друга.

#### Индивидуальные игры на экране

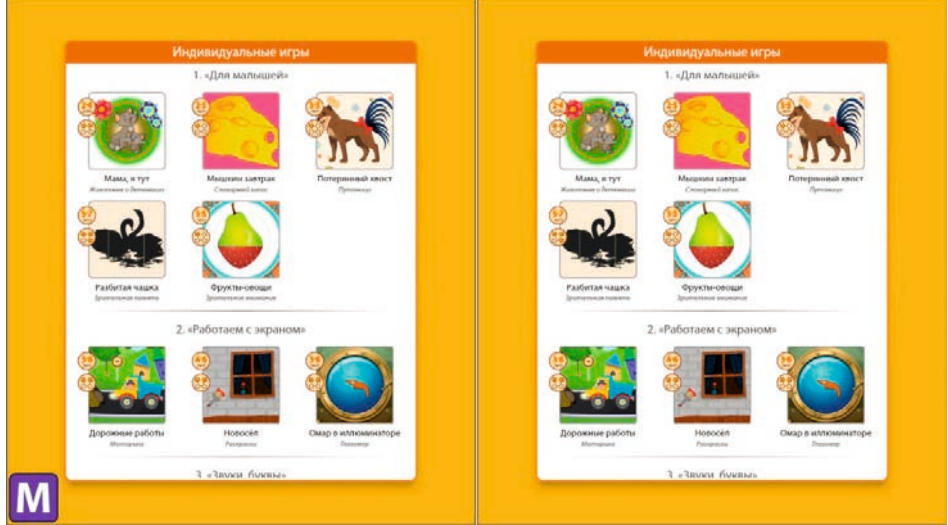

#### **Рубрики индивидуальных игр**

Для малышей (5 игр) Работаем с экраном (3 игры) Звуки-буквы (5 игр) Математика (3 игры) (2 работают в 1 окне, 1 - для 2 и 4 экранов) Чтение, русский язык (8 игр) Окружающий мир (4 игры) (3 из них работают в 1 окне) Внимание, память, логика (9 игр)

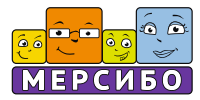

## **1. Главный экран**

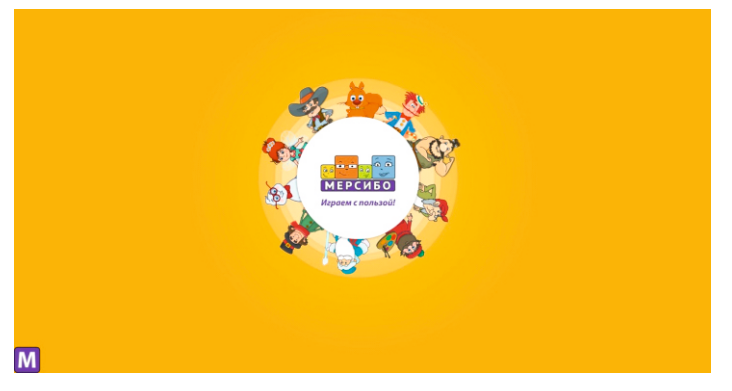

**2. Общее меню.** При щелчке на кнопку Меню разворачивается.

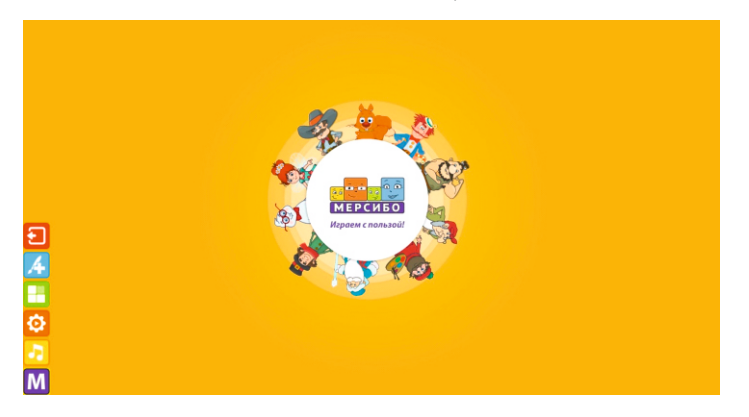

## **3. Кнопка настройки звука**

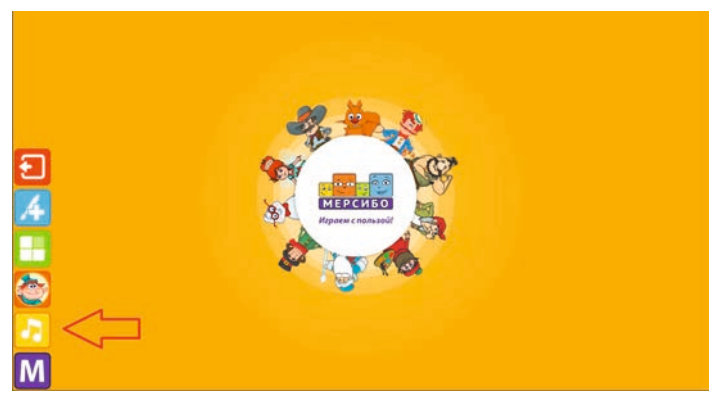

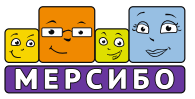

#### **Раскрытое меню настройки звука.**

С помощью этой кнопки можно произвести следующие действия:

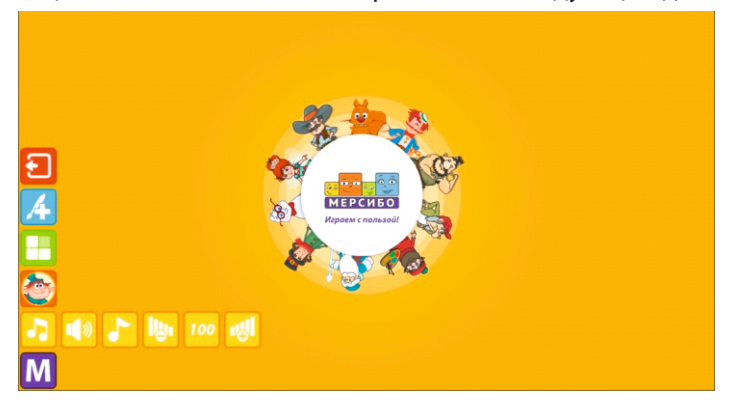

#### Отключение/включение звука и музыки

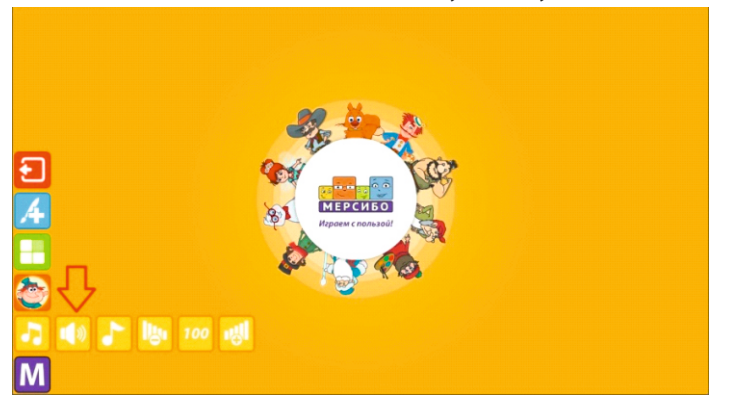

#### Отключение/включение только музыки

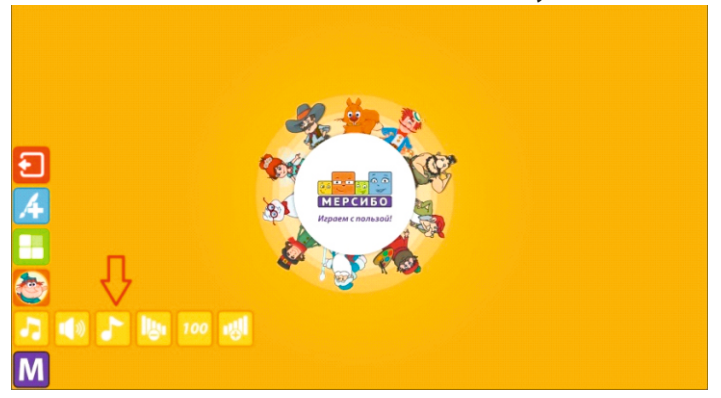

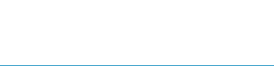

 $\widehat{\bullet}$  é

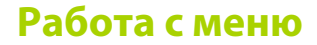

## Кнопка убавления звука и музыки

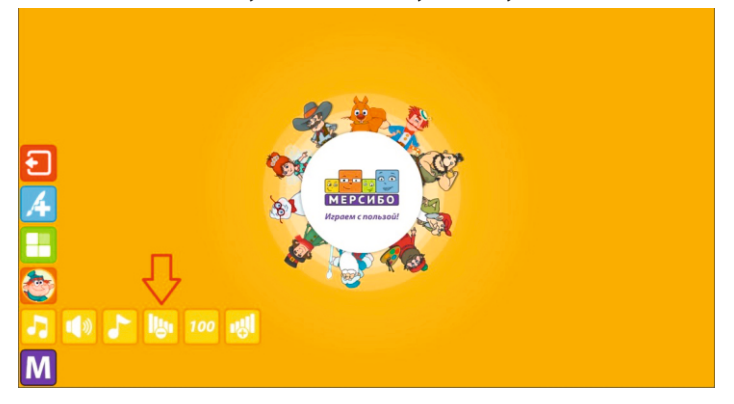

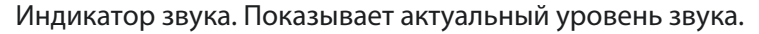

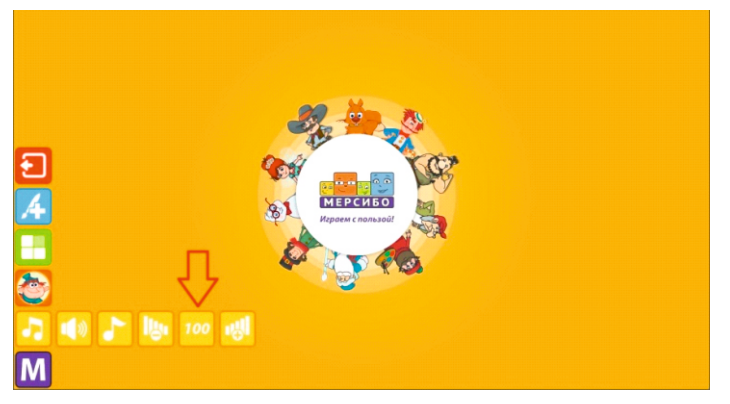

Кнопка увеличения громкости звука.

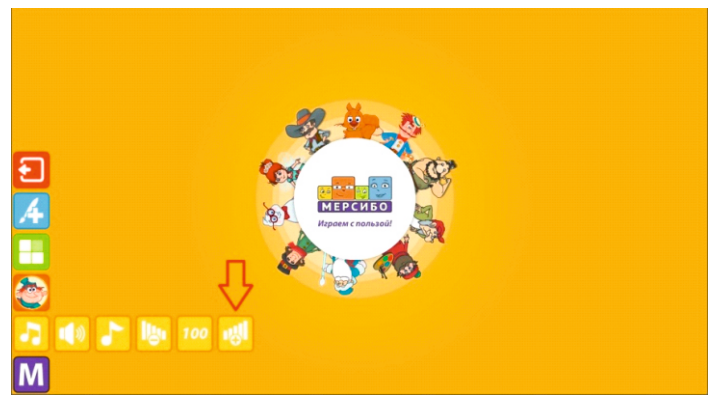

## **Работа с меню**

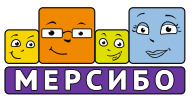

## **4. Меню игр**

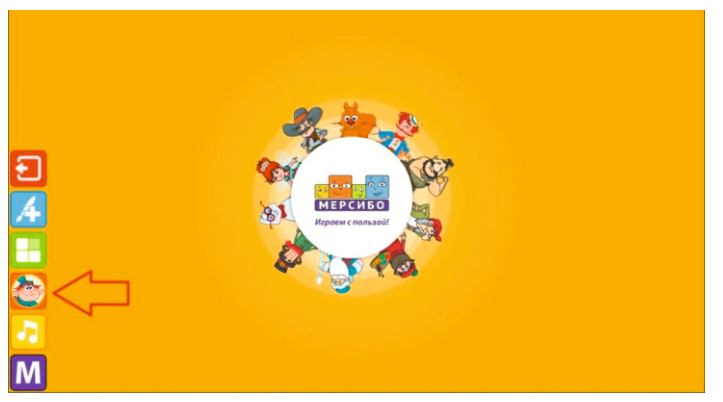

При нажатии на кнопку меню разворачивается.

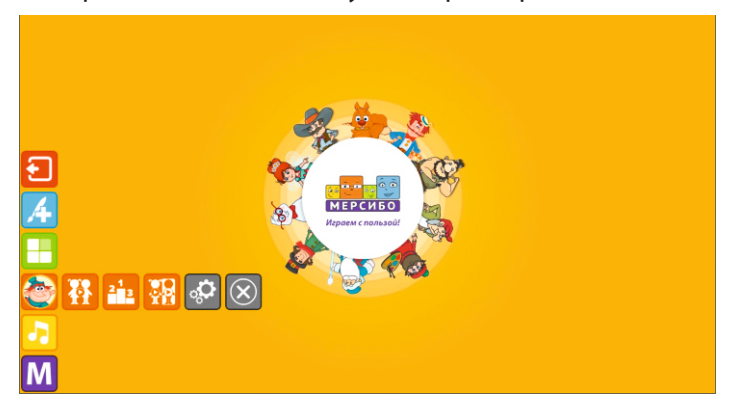

### **Обозначение кнопок меню игр**

Выбор категории Совместные игры:

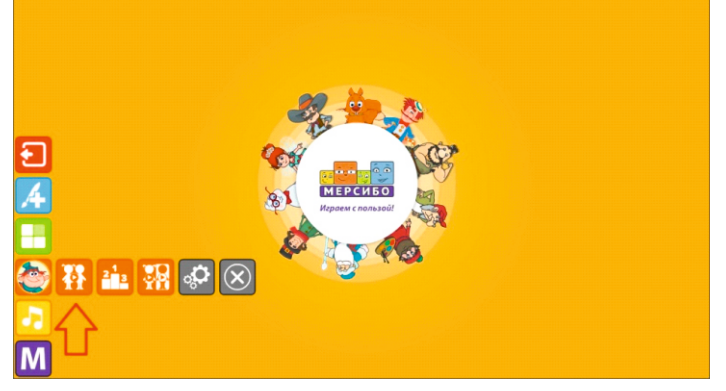

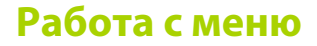

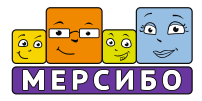

#### Выбор категории Соревновательные игры:

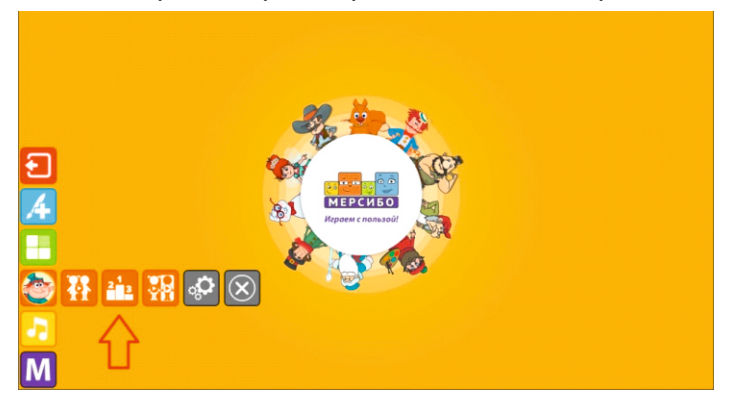

### Выбор категории Индивидуальные игры:

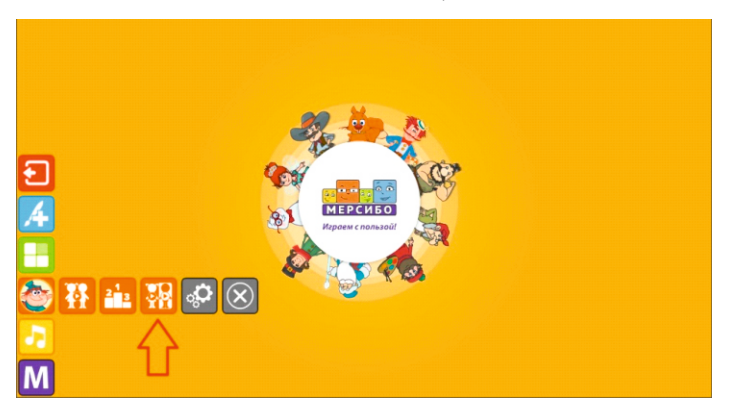

**Кнопка Настройка игр** – доступна только при запущенной игре

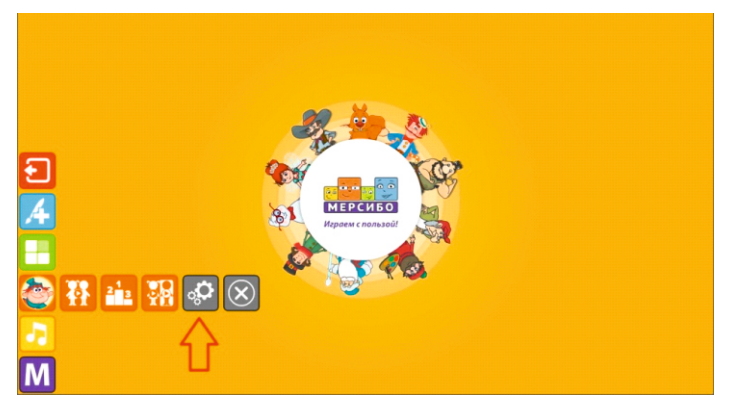

# **Работа с меню**

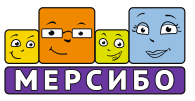

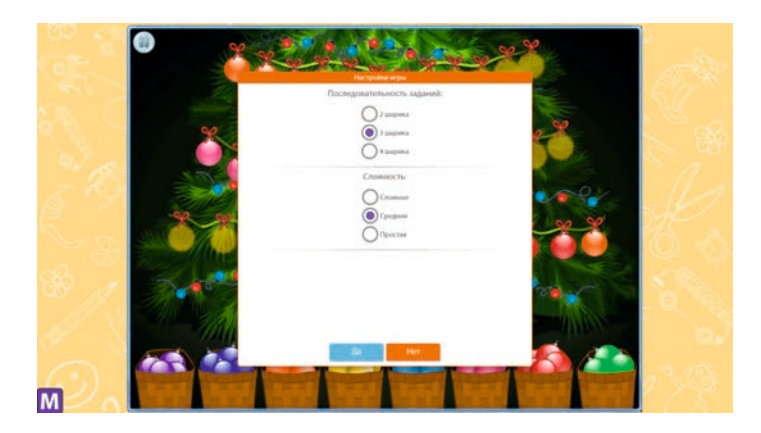

### Кнопка закрытия игр

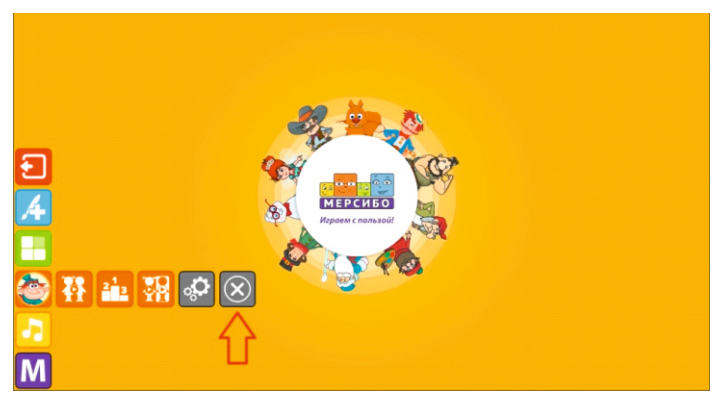

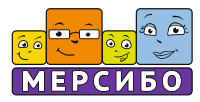

## **5. Меню настроек**

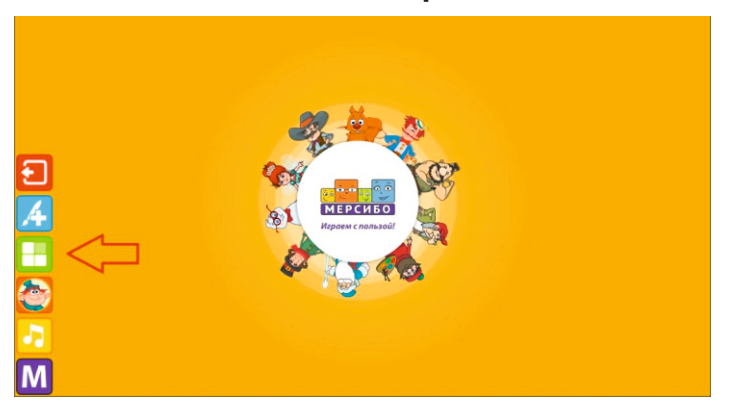

#### Развернутое меню настроек

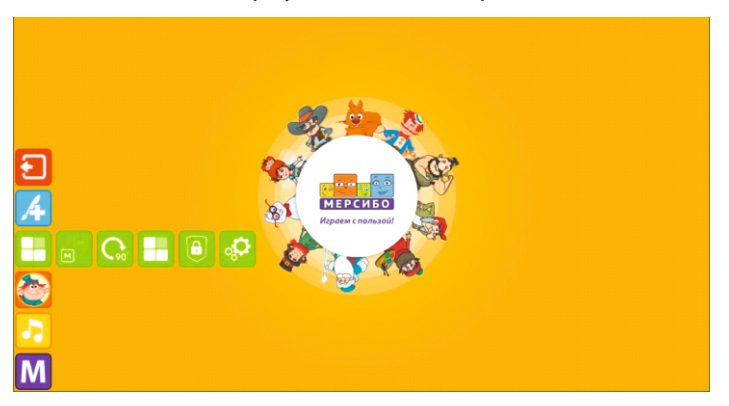

Кнопка переноса меню. При нажатии на эту кнопку меню можно переносить в разные углы экрана.

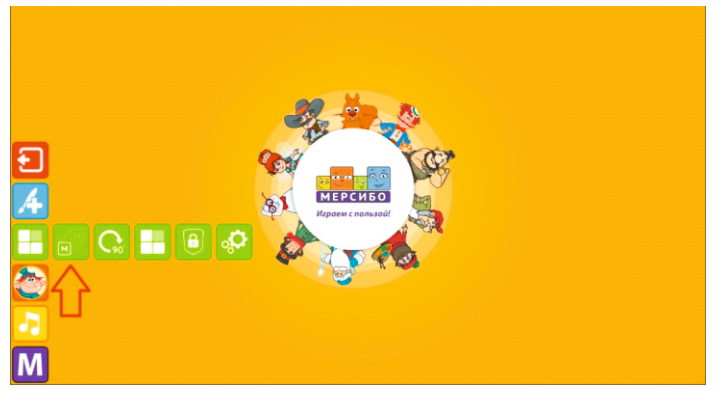

## **Работа с меню**

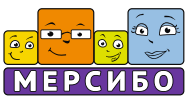

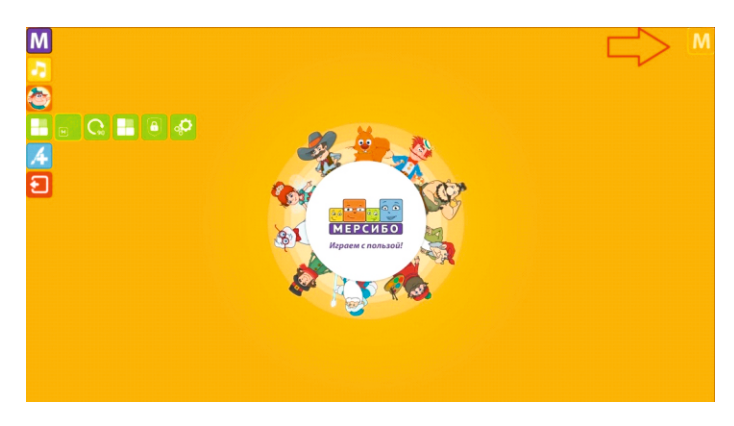

Кнопка поворота экрана на 90° по часовой стрелке. Она позволяет ориентировать экран с учетом положения ребенка у экрана или интерактивного стола.

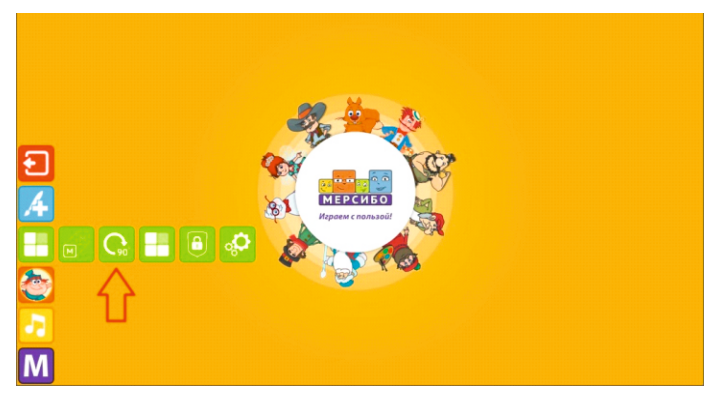

Разбиение экрана на несколько окон. Выбор варианта с учетом количества игроков и их ориентации около экрана.

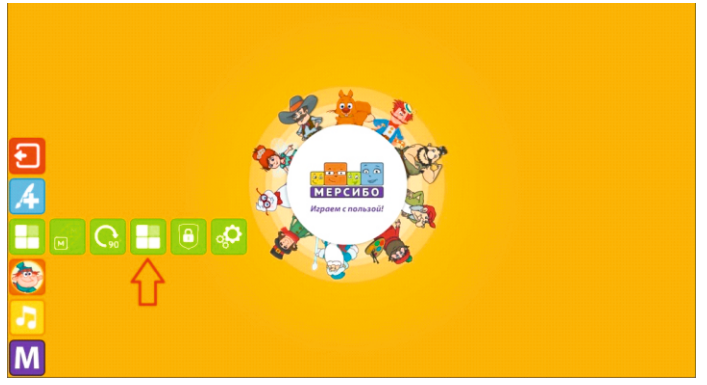

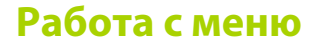

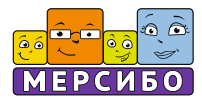

Варианты разбиения экрана с учетом выбора положения детей перед интерактивной доской или столом. Стрелка указывает на местоположение ребенка.

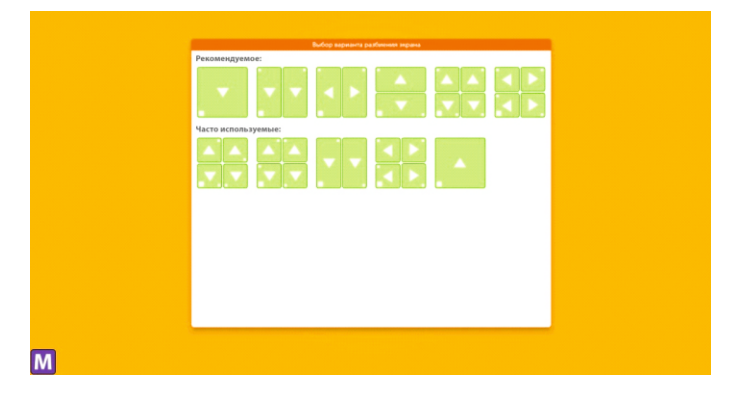

**Вариант - два экрана.** Двое детей располагаются друг напротив друга за интерактивным столом. Могут быть использованы индивидуальные и соревновательные игры.

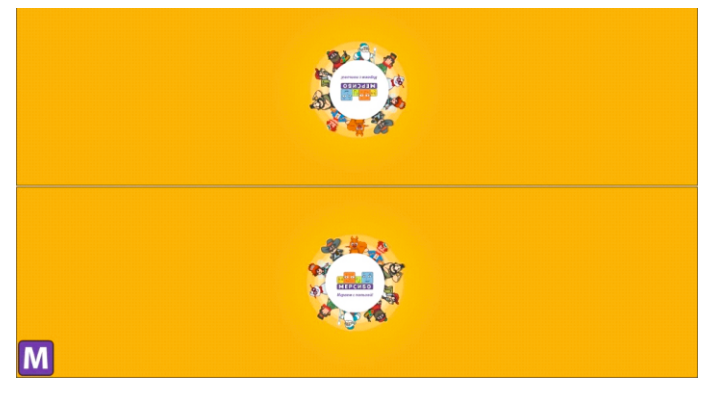

**Два экрана.** Дети сидят рядом. Могут быть использованы индивидуальные и соревновательные игры.

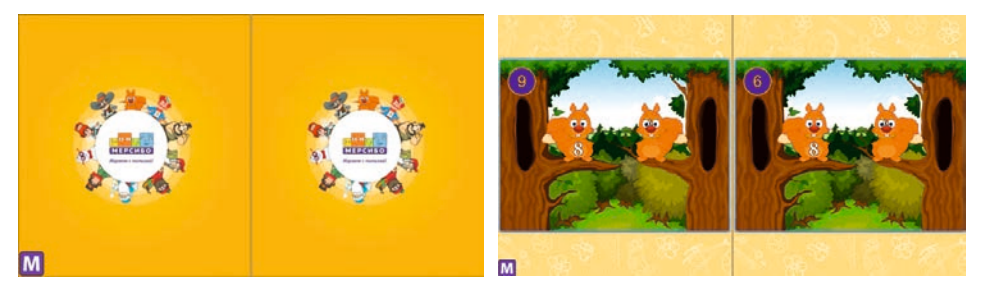

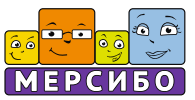

### **Четыре экрана.**

Две пары детей сидят друг напротив друга за интерактивным столом. Могут быть использованы соревновательные и индивидуальные игры.

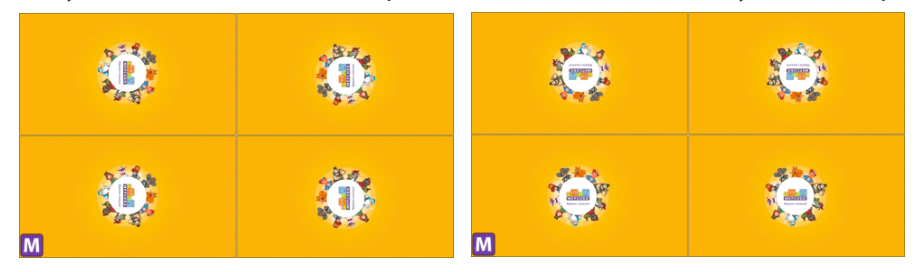

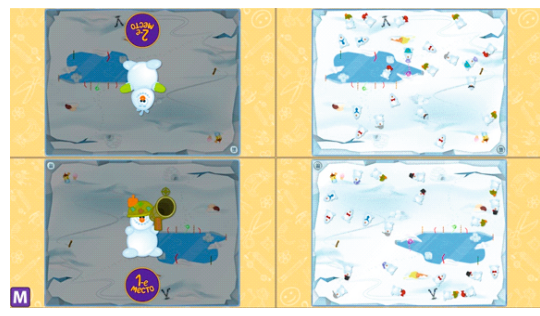

Блокировка кнопки меню.

При ней работает только игра, запущенная в данный момент.

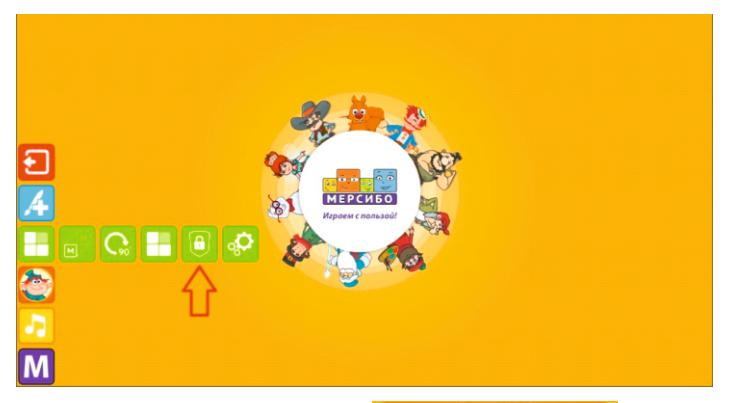

Для разблокировки надо выполнить предложенный пример:

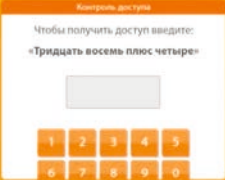

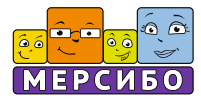

### **Настройки приложения**

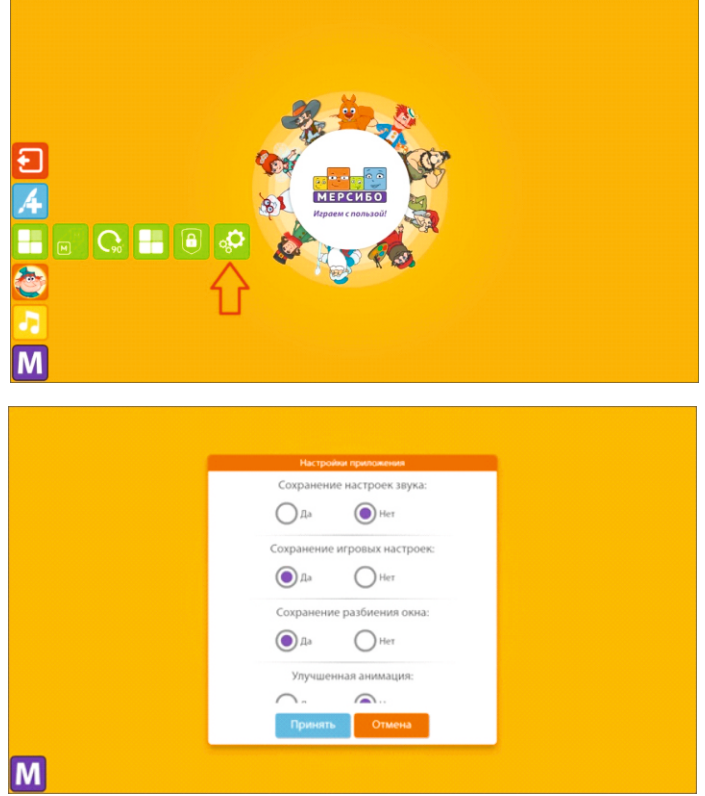

#### **С помощью настроек можно:**

- **Сохранить или не сохранять настройки звука при** перезапуске
- **Сохранить или не сохранять игровые настройки при** перезапуске
- § Сохранять или не сохранять разбиение экрана на окна
- § Отключение или включение улучшенной анимации в зависимости от характеристик компьютера
- § Использовать папку для сохранения скриншотов, сделанных в программе «Рисовалка».
- § Кнопка возможности сохранения отчета о работе системы.

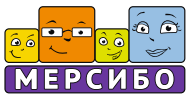

#### **6. Программа рисовалка**

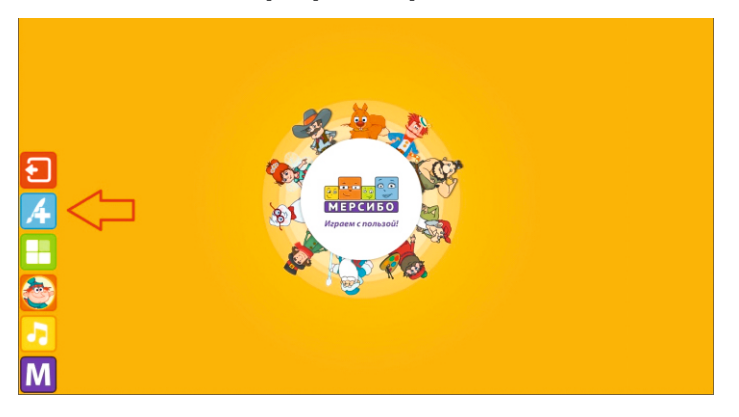

#### При нажатии на кнопку меню раскрывается

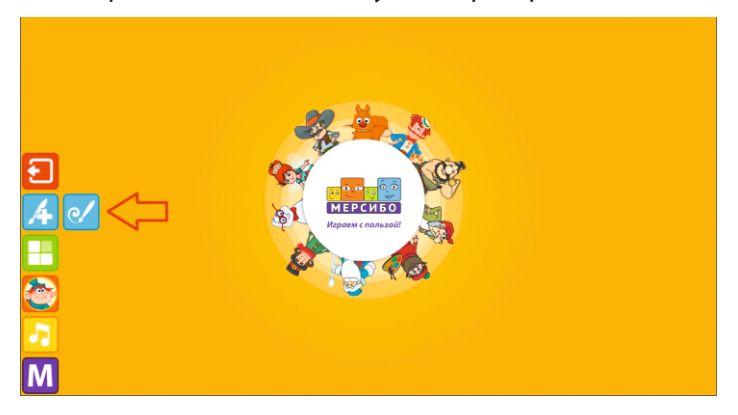

Раскрытое меню Рисовалки

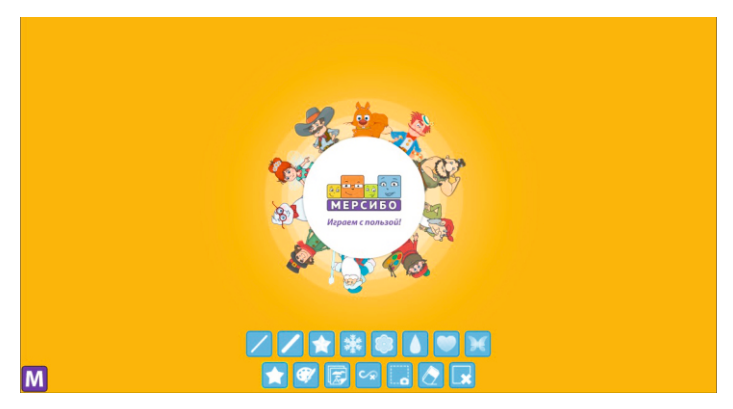

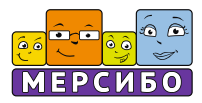

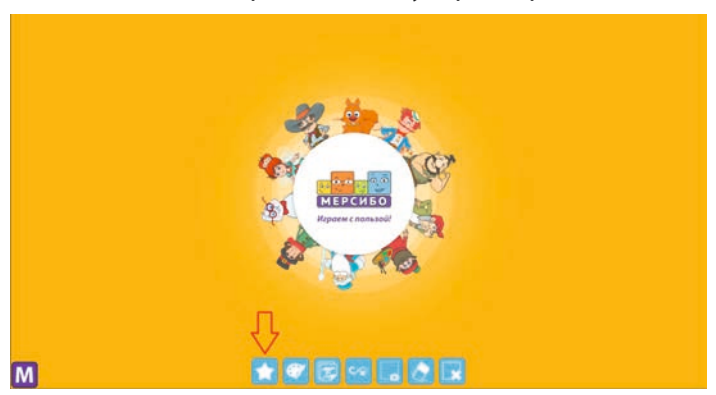

#### Звездочка. Выбор линии или узор для рисования.

- **Рисование на экране с нажатием на выбранный рисунок (снежинка,** цветок, капля) увеличивает и вращает его.
- § При длительном нажатии на линию она превращается в точку.
- **В зависимости от темпа ведения линии по экрану, рисунок будет** изображать мелкие или крупные детали.

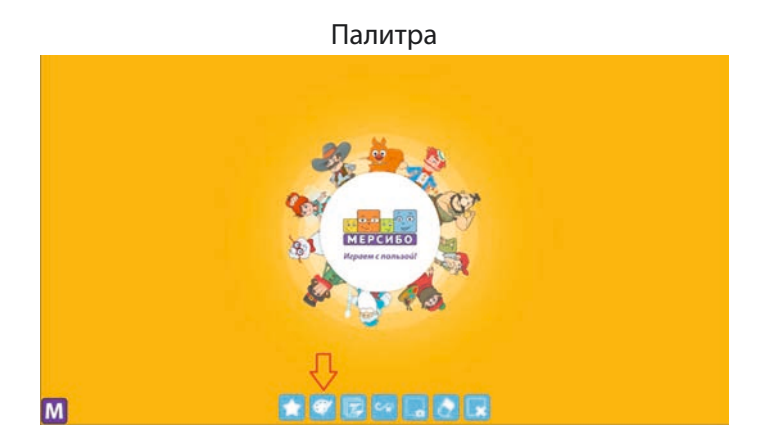

При нажатии на палитру открывается меню выбора цвета кисти.

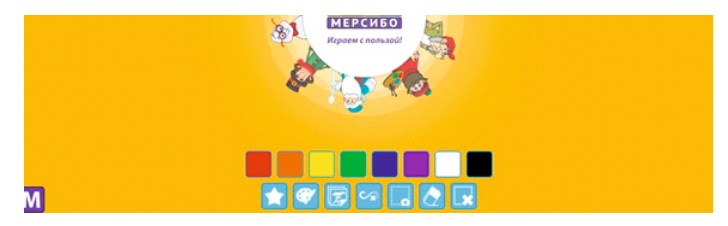

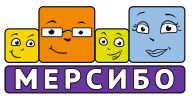

## Выбор готового или белого фона для рисования

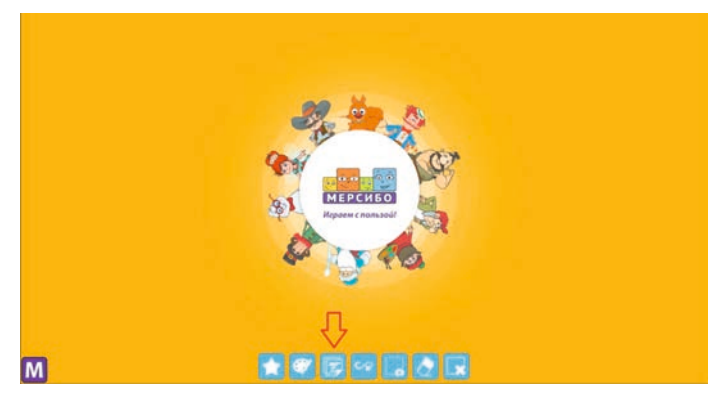

### Набор фонов для рисования

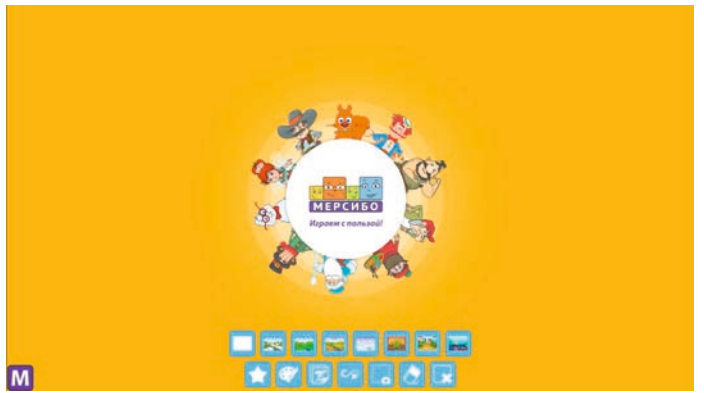

## Выбор постоянной или исчезающей линии

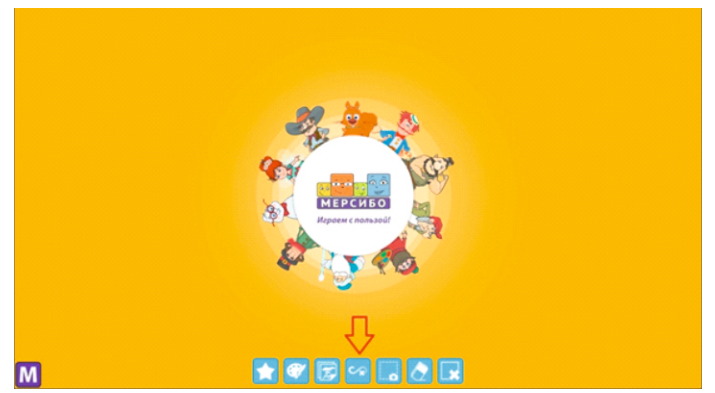

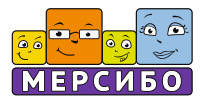

## Кнопка создания скриншота. Сохраняется в папке с помощью решения примера (для защиты от хаотичных действий детей).

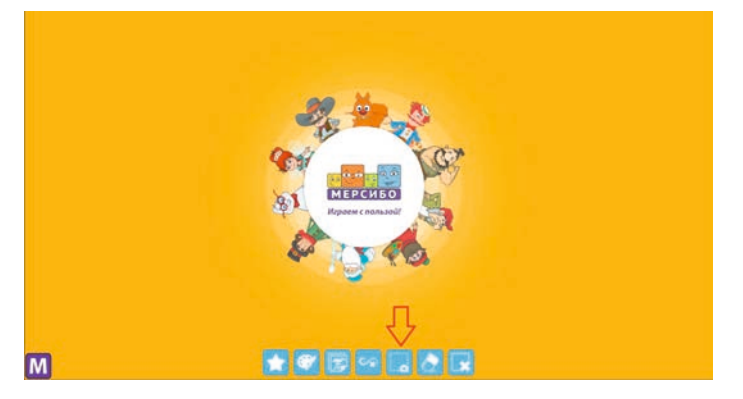

С помощью ластика можно очистить все линии и элементы фона на экране.

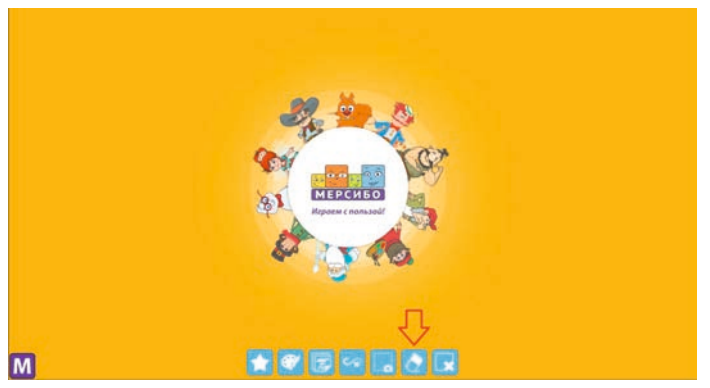

Кнопка выхода из программы Рисовалка

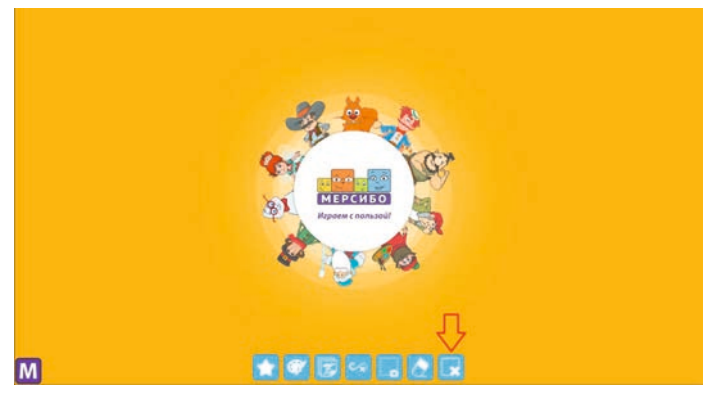

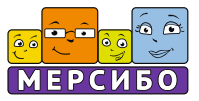

Программа Рисовалка может запускаться поверх игры. Это дает возможность уточнить детали игры, показать траекторию действий героев для ребенка, обвести любые элементы.

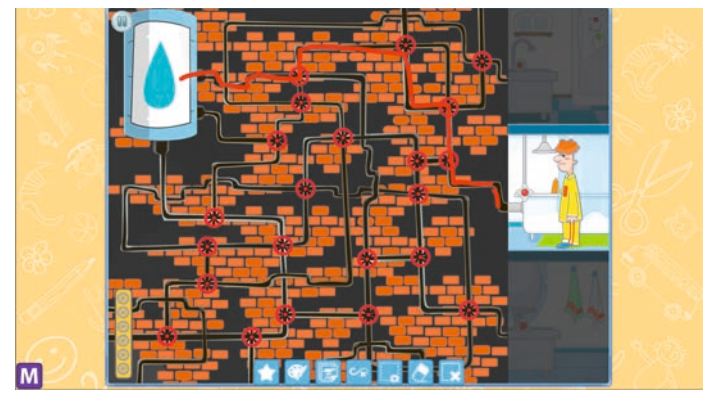

**7. Кнопка выхода из ПДК «Мерсибо Интерактив»**

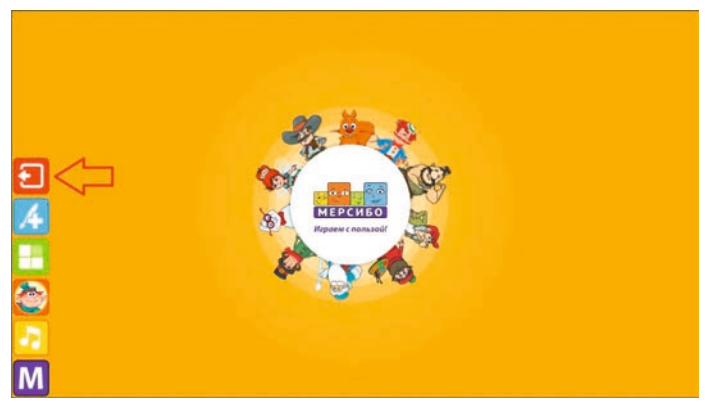

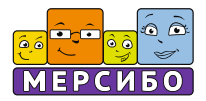

### **1**. **Елочка, гори!**

Задача игроков – украсить елочку разноцветными гирляндами из разноцветных шаров, соблюдая заданную последовательность. Шары находятся в корзинах около елочки.

Дети могут договориться, кто какой шарик добавляет или кто какую линию заполняет.

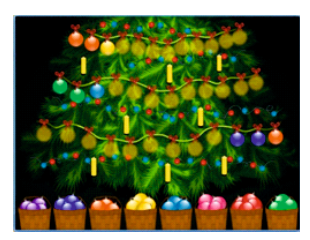

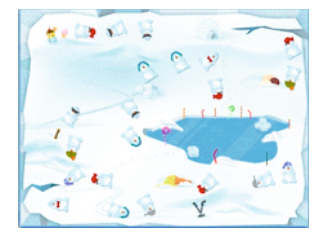

#### **2. Братья-снеговики**

Игра на парные картинки. Дети должны найти одинаковых снеговиков и соединить их в пару. Игра требует внимания и слаженных действий от всех участников.

#### **3. Водные процедуры**

Для того чтобы вода появилась в кране, необходимо проследить движение воды по трубе. Для прохода воды по нужной траектории надо поставить пальцы на вентили, действуя одновременно, тогда вода польется по трубам в кран к герою игры.

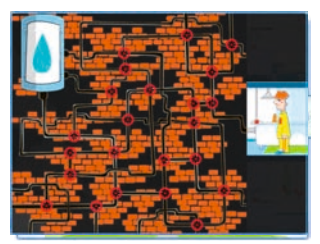

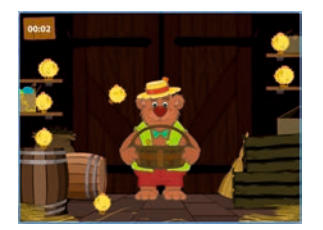

#### **4. Лови цыплят**

Надо помочь медведю собрать всех цыплят в свою корзину. Сделать это непросто, так как цыплята очень подвижные и сидеть в корзинке не хотят.

## **5. Ма-зайцы**

Зайчики промокли и замерзли. Участники игры должны сообща перенести дрова под чайник, согреть воды и напоить чаем бедных зверюшек.

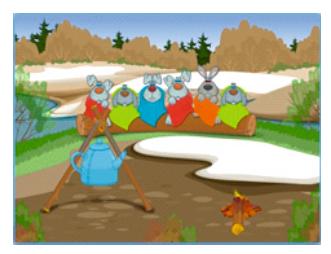

## **9. Омар в иллюминаторе**

Чтобы увидеть, кто скрывается в морских глубинах, надо тщательно протереть иллюминатор. Делать это надо быстро и аккуратно, не выходя за рамки окошка.

## **10. Осенние прятки**

Под разноцветными осенними листьями лежат несколько ключей. Любители играть в прятки сумеют справиться с этой задачкой и найти все потерянные ключи.

## **Список игр ПДК «Мерсибо Интерактив»**

## **6. Непослушный карандаш**

Чтобы рассыпанные карандаши собрать и перенести в пенал, команде игроков надо действовать слаженно и ловко. Только так можно навести порядок.

# **7. Новое созвездие**

Ночное небо полно звезд. Чтобы открыть новое созвездие, надо найти его по мерцающим звездам и удержать пальцами на экране. Тогда с ним можно будет познакомиться поближе.

## **8. Новосел**

Новый дом будет еще красивее, если его покрасить в выбранный цвет. Выиграет тот, кто сделает это быстро и аккуратно.

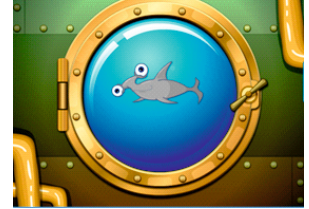

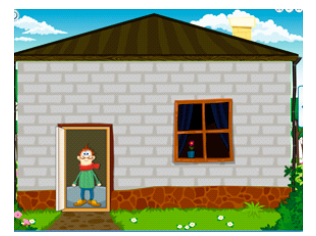

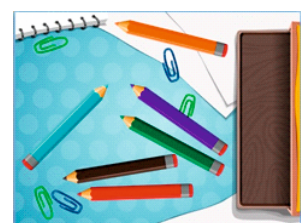

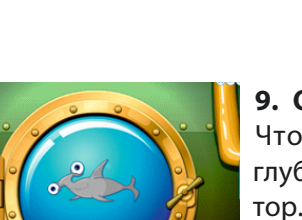

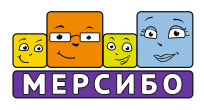

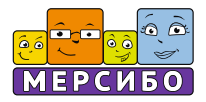

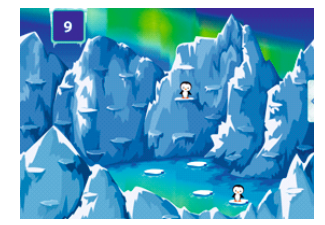

#### **11. Пингвины-невидимки**

Пингвины-невидимки исчезают сразу, как только играющий запомнил их положение на льдинке. Задача ребенка - дотронуться до того места, где только что был пингвин.

### **12. Победи вирус**

Слаженными действиями и общими усилиями можно победить вредоносный вирус, который «портит кровь». С помощью «лечебного модуля» надо вылечить все пострадавшие клетки и прийти к победе.

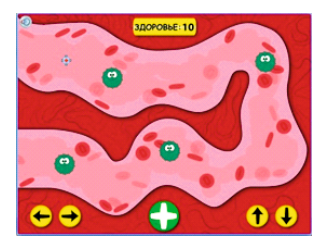

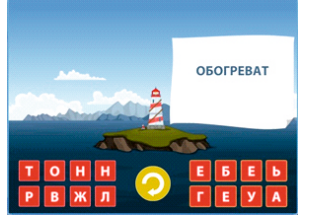

#### **13. Смотритель маяка**

Игра для тех, кто уже научился читать. Услышав просьбу смотрителя маяка, дети должны собрать слова из набора предложенных букв. Тогда просьба будет исполнена, а смотритель доволен.

## **14. Строим мост**

Задача игроков – помочь поезду миновать пропасть. Для этого надо построить мост из специальных блоков и удерживать его в «рабочем состоянии», пока поезд по нему не проедет.

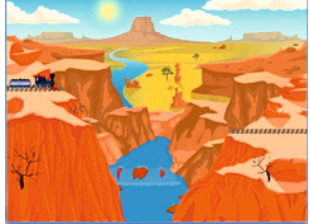

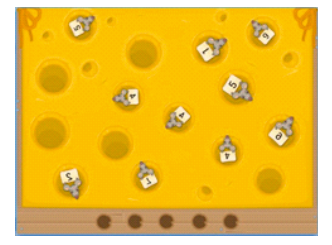

#### **15. Цифровой сыр**

Все кусочки сыра в игре помечены цифрами. Те, кто знает правильное написание чисел, легко справятся с этой игрой.

## 30

## **Список игр ПДК «Мерсибо Интерактив»**

#### **16. Близкие родственники**

Игра развивает у детей зрительное внимание. Это интерактивная меморина, в которой надо «ловить» и соединять в пары одинаковых персонажей.

### **17. Буквокрас**

Игра для закрепления понятия «гласный» и «согласный» звук. Появившиеся буквы необходимо раскрасить в красный (гласные) и синий (согласные) цвет.

## **18. Волк учит буквы**

На начальном этапе обучения буквы для ребенка - абстрактный символ. Запомнить образ буквы, ее правильное написание можно в игре с Волком. Надо внимательно смотреть на доску и исправлять те буквы, которые Волк написал неправильно.

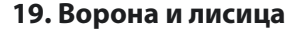

Игра для детей постарше, умеющих читать. Из нескольких слов надо составить предложение (поговорку), поставив слова в правильной последовательности.

## **20. Дорожные работы**

Машина проедет тогда, когда все камни будут убраны с дороги. Действовать надо быстро и слаженно, тогда машина быстро поедет по свободной дороге.

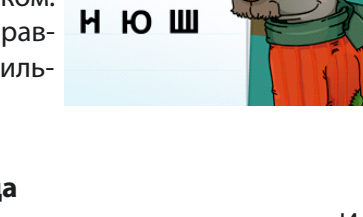

A a

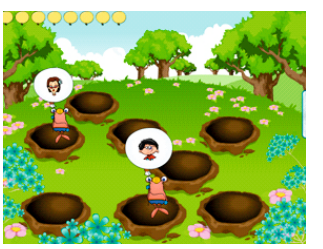

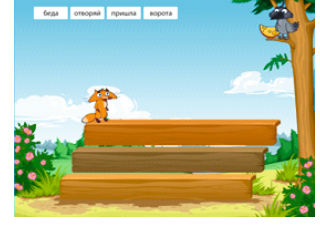

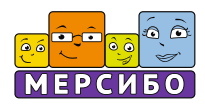

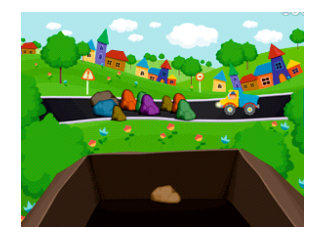

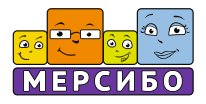

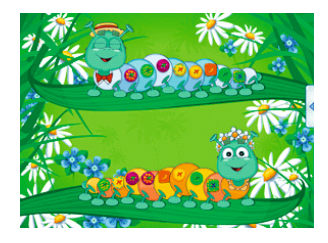

#### **21. Дружные гусеницы**

Сравнивая наряды из разноцветных пуговиц у гусениц-модниц, надо поставить все элементы в одинаковом порядке, ориентируясь на наряд верхней гусеницы.

## **22. Карибский круиз**

Игра на уравнивание грузов. На весы надо по очереди выбирать и выкладывать предметы так, чтобы грузы были уравновешены.

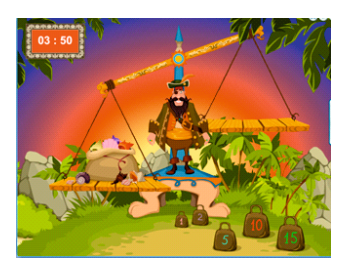

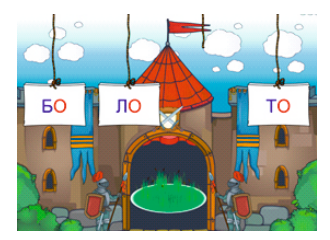

### **23. Лишний слог**

В этой игре надо читать слова и убирать лишний слог. Закрепляется навык слогового чтения и понимания прочитанных слов.

## **24. Мама, я тут**

Любимая игра малышей. Надо найти для мамы ее единственного детеныша и соединить их.

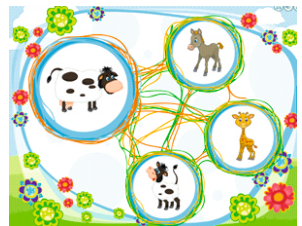

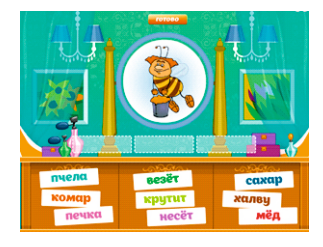

#### **25. Маша ест кашу**

Это игра на составление предложений из трех слов. Слова надо выбирать те, что соответствуют картинке на экране. Правильно составленное предложение «оживет» на экране.

## **Список игр ПДК «Мерсибо Интерактив»**

#### **26. Модный удав**

Игра на тренировку зрительного внимания. Новый наряд удава Аполлона надо выложить из предложенных кусочков «материи», соединяя рисунок в определенном порядке.

## **27. Мышкин завтрак**

Эта игра - простое упражнение для малышей. Из двух продуктов питания нужно выбрать то, что любит то или иное животное.

#### **28. Незаконченная картина**

Художник нарисовал картинку и подписал ее. Одна буква в слове пропущена. Надо взять нужную букву под картиной и вставить ее в слово.

#### **29. Отважный Фридрих**

Отважный Фридрих только тогда проедет по мосту, когда игрок обнаружит в длинном слове другое слово. Игра обостряет внимание и совершенствует навык чтения.

#### **30. Паровозики**

A 3 OH

TT T

Игра предназначена для работы над гласным ударным звуком. Произнеся слово на картинке и выделив ударную гласную, надо найти тот паровозик, на котором эта гласная нарисована.

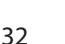

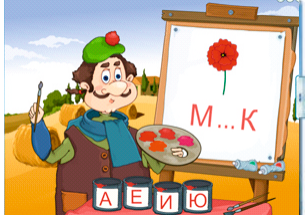

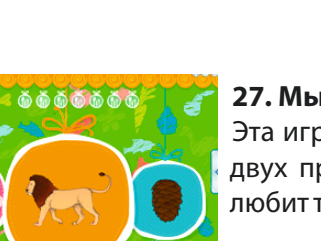

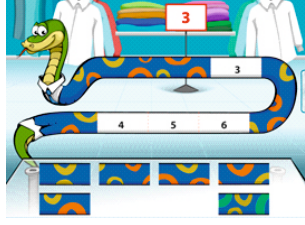

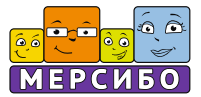

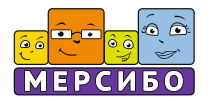

## **31. Переменка**

Игра на сравнение двух картинок и нахождение отличия между ними. Количество и степень сложности растет от картинки к картинке. Справится только самый внимательный.

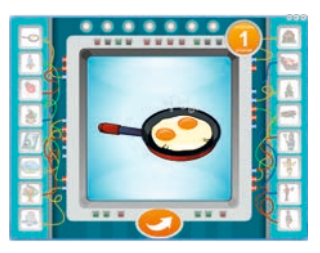

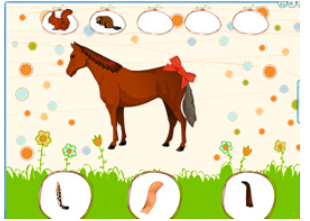

### **32. Потерянный хвост**

Упражнение на выбор правильного хвоста для животных поможет детям повторить названия животных и проверит, какие они внимательные.

#### **33. Разбитая чашка**

Интерактивное упражнение на развитие зрительного внимания и логики. Из частей черно-белой картинки надо сложить силуэт показанного предмета. Делать это надо с помощью стрелок, двигающих части картинки вверх-вниз.

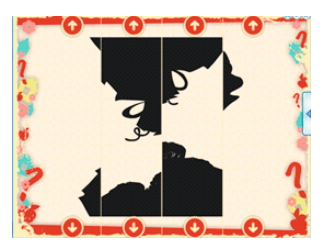

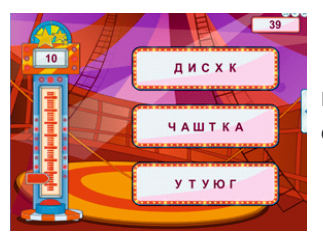

#### **34. Словомер**

Слова на экране написаны с ошибкой. Задача игроков – найти и убрать лишнюю букву в каждом слове.

## **35. Спасение Принцессы**

С помощью этой игры дети быстро запомнят буквы. Надо найти и выбрать две одинаковые буквы. Тогда Принцесса будет спасена.

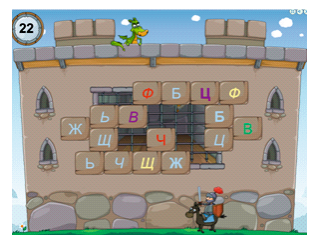

## **Список игр ПДК «Мерсибо Интерактив»**

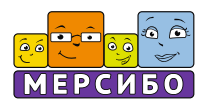

### **36. Цветочный базар**

Игра поможет детям научиться выделять в слове гласный звук, выбранный для игры. Услышав в слове ударный гласный, надо «посадить» картинку на лепесток цветка с соответствующей буквой.

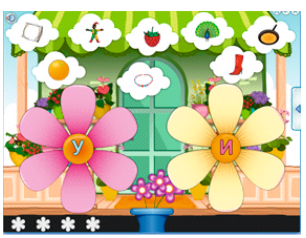

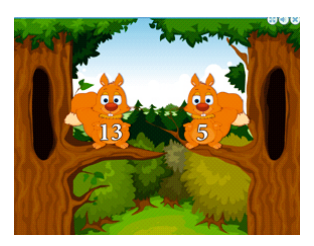

#### **37. Беличий переполох**

Белки хвастаются своими успехами и делами. Внимательно слушая вопрос, надо сравнить их достижения, выбрав правильный ответ.

#### **38. Гномик и часы**

Выбирая время на часах веселого Гнома, дети закрепляют умение ориентироваться во времени по часам с циферблатом.

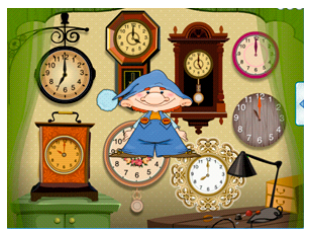

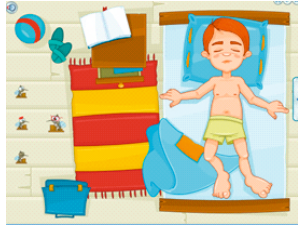

#### **39. Комариная школа**

Комариная школа изучает анатомию человека: как и куда правильно укусить. Дети, в свою очередь, запоминают и называют части тела, показывая их на спящем мальчике.

#### **40. Королевский указ**

Младшие школьники справятся с этой игрой, если хорошо изучили тему «предлоги». Необходимо вставить в предложение именно тот предлог, который прозвучал в Указе Короля.

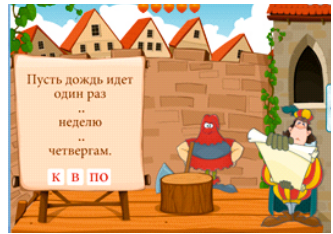

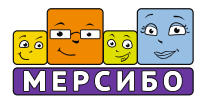

## **41. Кто прав**

Викторина для самых любознательных и внимательных детей. В игре дети выбирают правильный ответ из предложенных вариантов.

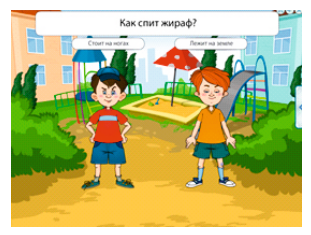

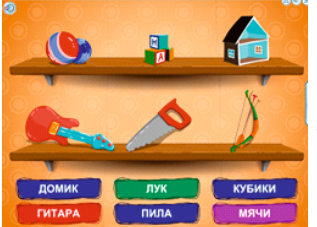

## **42. Магазин игрушек**

В магазине игрушек игрокам предлагается прочитать названия «товаров» и расставить «ценники». Одновременно тренируются навыки математики и чтения.

### **43. Наши превращения**

Викторина из вопросов и ответов на тему социальных ролей человека в обществе. Внимательно выслушав вопрос, надо выбрать один из трех вариантов ответов.

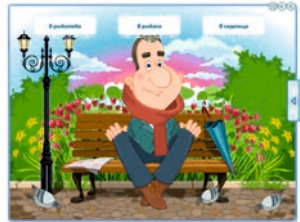

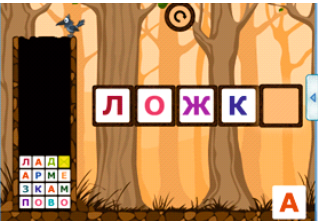

#### **44. Умная ворона**

Игра на закрепление правила о непроизносимых и оглушенных согласных в корне слова. Из рассыпавшихся букв надо собрать слово. Тогда Ворона доберется до своего подарка.

### **45. Фрукты-овощи**

Веселые картинки-половинки помогут детям запомнить названия фруктов и овощей. Необходимо соединить «правильные» половинки плодов и назвать получившийся результат.

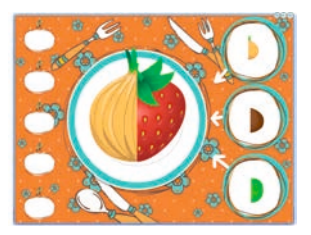

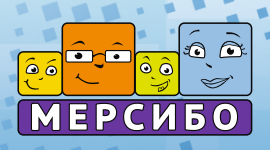

**mersibo.ru © ООО «Мерсибо» 2018**